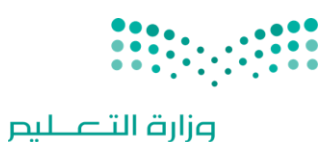

Ministry of Education

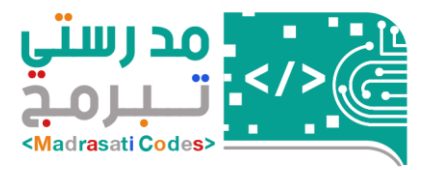

#### نظام تسجيل ساعات تفعيل الطلاب/الطالبات مسابقة رمدرستي تبرمج<sub>) (</sub> المرحلة الأولى<sub>)</sub> **ُ**

 **دليل قائد/ قائدة المدرسة لتسجيل تفعيل ساعات الطالب/ الطالبات** 

# المعتويات

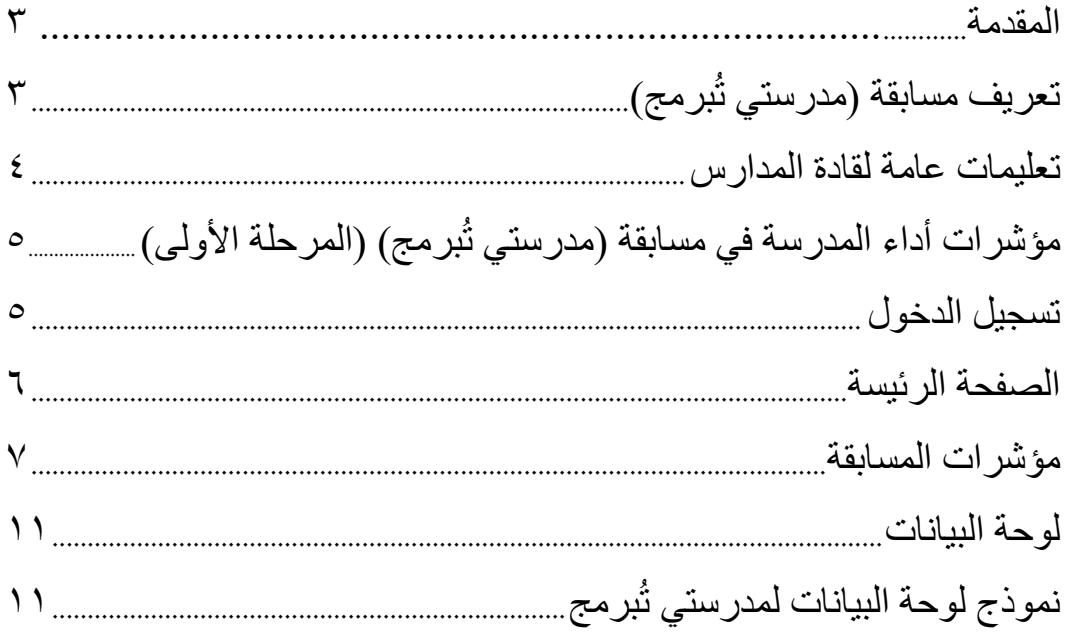

#### <span id="page-2-0"></span>**املقدمة**

يهدف دليل المستخدم إلى توضيح حول آليه تسجيل الدخول لنظام تسجيل سـاعات تفعيل الطلاب/الطالبات لمسـابقة مدرسـتي تُبرمج ( المرحلة الأولى) لقائد/قائدة المدرسـة، والوصـول إلى الشــاشـات المطلوبة من أجل تحقيق الهدف المرجو من ُ النظام .

#### <span id="page-2-1"></span>تعريف مسابقة مدرستي تُبرمج: **ُ**

سعيًا إلى تحقيق أحد المرتكزات الرئيسة لرؤية المملكة العربية السعودية ٢٠٣٠ في تعزيز ثقافة البرمجيات الحاسوبية **ً** وتوظيفها في تطوير مهارات الطلاب، وترسيخ مفهوم التحوّل إلى مجتمع المعرفة الرقمية. وتحقيقًا لتطلّعات القيادة الرشيدة ֦֧֦֧֦֧֦֧֦֧֦֧֦֧֦֧֦֧֦֧֦֧֦֧<br>**֓** ֘֝֟֟֓֟֓֟֓֟֓֡֟֓֟֓֡֟֓֡֟֜֜*֟* ً من هذا التوجه الاستراتيجي، عبر تبنيها لمفهوم المعرفة الرقمية وتمكينه، ونتيجة لتمتّع المملكة ببنية رقميّة قويّة أسهمت في  $\frac{1}{1}$ ֦֧֦֧֦֧֦֧֦֧֦֧֦֧֝  $\ddot{\cdot}$ تسريع عمليّة التحول الرقمي؛ فقد أطلقت وزارة التعليم بالتعاون مع شركة (مايكروسوفت) المسابقة الوطنية الرقمية ֦֧֦֧֦֧֦֧֦֧ (مدرستي تُبرمج)؛ وحرصًا على إيجاد بيئة علميّة إبداعيّة تنافسيّة في عالم التقنية والبرمجة، إضافة إلى أنها تروئ الطلاب ֦֧֦֧֦֧֦֧֦֧  $\frac{1}{1}$ ֦֧֦֧֦֧֦֧֦֧ ُ ֦֧֦֧֦֧֦֧֦֧֦֧֦֧֦֧ للمنافسة المحليّة والدوليّة، والدخول في المنظومة العالميّة المعرفيّة؛ لتحقيق التنمية الوطنيّة المستدامة. ֦֧֦֧֦֧֦֧֦֧֦֧֦֧֦֧ ֦֧֦֧֦֧֦֧֦֧֦֧֦֧֦ ֦֧֦֧֦֦֦֧֦֧֦֧֦֧֝ ֦֧֦֧֦֧֦֧֦֧֦֧֦֧֦

#### وتتطلّع الـوزارة إلى تحقيق الـعو ائد الآتية: **ّ**

- مضاعفة طاقة الشغف والمنافسة لدى الطلاب والطالبات عبر التعلّم الممتع. ֦֧֦
	- بناء الطلاقة الرقمية؛ تمهيدًا لصناعة مستقبل رقمي فاعل. ً
	- نشر ثقافة البرمجيات الحاسوبية وتوظيفها في تطوير مهاراتهم.
- اكتشاف المواهب الرقمية في مجال البرمجة لدى الطلاب والمعلمين المتميزين، واستثمارها في صناعة حاضنة رقمية متعددة الموارد.
	- اكتساب مهارات ومعارف تتسم بالبحث والاكتشاف والابتكار.
		- تغيير الصور النمطية السلبية عن مفهوم البرمجة.
	- تعزيز مبدأ المشاركة بين الطالب/ الطالبة وولي أمره ومعلمه.
	- تطوير مهارات الطلاب؛ بما يُحقّق نجاحهم في القرن الواحد والعشرين. ֦֧֦֧֦֧<u>֦</u> ُ
	- إتاحة الفرصة للدخول في المنظومة العالمية المعرفية؛ لتحقيق أهداف التنمية الوطنيّة المستدامة. ֦֧֦֧֦֧֦֧֦֧֦֧֦֧֦֧

<span id="page-3-0"></span>**تعليماتعامةلقادةاملدارس:** 

- يرجي الاطلاع عل<mark>ى <u>صفحة العودة إلى المدارس</u> لمعرفة معلومات عن مسابقة (مدرستي تُبرمج) -المرحلة الأولى،</mark> **ُ والرحالت التعليمية الخاصة علىالروابط التالية:**
	- **قائد [املدرسة](https://vstedu.azureedge.net/backtoschool/cometition/principal_journey.pdf?v=10)**
	- **[املعلمين واملعلمات](https://vstedu.azureedge.net/backtoschool/cometition/teacher_journey.pdf?v=10)**
	- **[الطالب والطالبات](https://vstedu.azureedge.net/backtoschool/cometition/student_travel.pdf?v=10)**
- **- يتم تفعيل مسابقة برمج( )مدرستيت املرحلة األولى بإحدى الطرق التالية: ُ** ١- تحميل وتثبيت (ماين كرافت - الإصدار التعليمي) من خلال <mark>الرابط</mark>، و من ثم ت*س*جيل الدخول بحساب منصة (مدرستي) وهذا الإجراء مناسب لمن يستخدم الجهاز المكتبي أو الحاسب المحمول أو الآيباد) وبندوز ١٥/١٥ iOS كحد أدنى .
- ٢- الدخول واختيار أحد الأنشطة على صفحة (ماين كرافت الإصدار التعليمي) الخاصة بساعة برمجة في موقع منظمة Code.org من خلال <u>الرابط</u>، ومن ثم تسجيل الدخول بحساب منصة (مدرستي) وهذا الإجراء مناسب لمن يستخدم الهاتف الذكي والأجهزة اللوحية الأخرى.
	- يحصل الطلاب و الطالبات والمعلمون والمعلمات المشاركون والمشاركات من خلال التطبيق على اشتراك مجاني لمدة ٦ أشهر من (ماين كرافت- الإصدار التعليمي) وذلك للمشاركة في المرحلة الثانية في مسابقة (مدرستي تُبرمج) التي ُ ستعقد الفصل الدراسي الثاني للعام المقبل.
	- يستطيع قائد/ قائدة المدرسة إدخال مؤشرات الأداء في نظام تسجيل ساعات تفعيل مسابقة (مدرستي تُبرمج) ُ ُ(المرحلة الأولى) خلال أسابيع تفعيل المسابقة، وترفع التقارير الدورية والنهائية إلى لجنة مسابقة (مدرستي تُبرمج) الساعة ١٢ ظهراً من يومي الإثنين والخميس. ً<br>أ

### <span id="page-4-0"></span>**ُ**مؤشـرات أداء المدرسـة في مسـابقـة (مدرسـتي تُبرمج)(المرحلـة الأولى):

- ن*سب*ة الطلاب/ الطالبات المفعلين لساعة برمجة في المدرسة .
	- عدد الطالب/الطالبال امل لين لكل م لم/ م لم .
- عدد أولياء الأمور الحاضرين للقاءات الافتراضية للتعريف بالمسابقة في المدرسة.
- عدد المعلمين / المعلمات الحاصلين على تدريب (المدرب المقيم) الحاصلين على(شهادة مدرب مقيم معتمد في ساعة برمجة بالمدرسة).
- عدد المعلمين /المعلمات الذين تلقوا التدريب من المعلم/المعلمة ( المدرب المقيم) الحاصلين على (شهادة برنامج تدربي في ساعة برمجة).
	- التفاعل في وسائل التواصل الاجتماعي، وإنتاج محتويات رقمية توعوية أو تدريبية أو تثقيفية ذات الجودة العالية عن ساعة برمجة.

## <span id="page-4-1"></span>ت*سجيل الدخ*ول

ُيستطيع قائد/قائدة المدرسة تسجيل مؤشـرات أداء مدرسـته / مدرسـتها في مسـابقة (مدرسـتي تُبرمج) (المرحلة الأولى) من خلال <u>الرابط</u>.

يتم الضغط على تسجيل الدخول لتسجيل البريد الإلكتروني وكلمة المرور الخاصة بقائد/قائدة المدرسة.

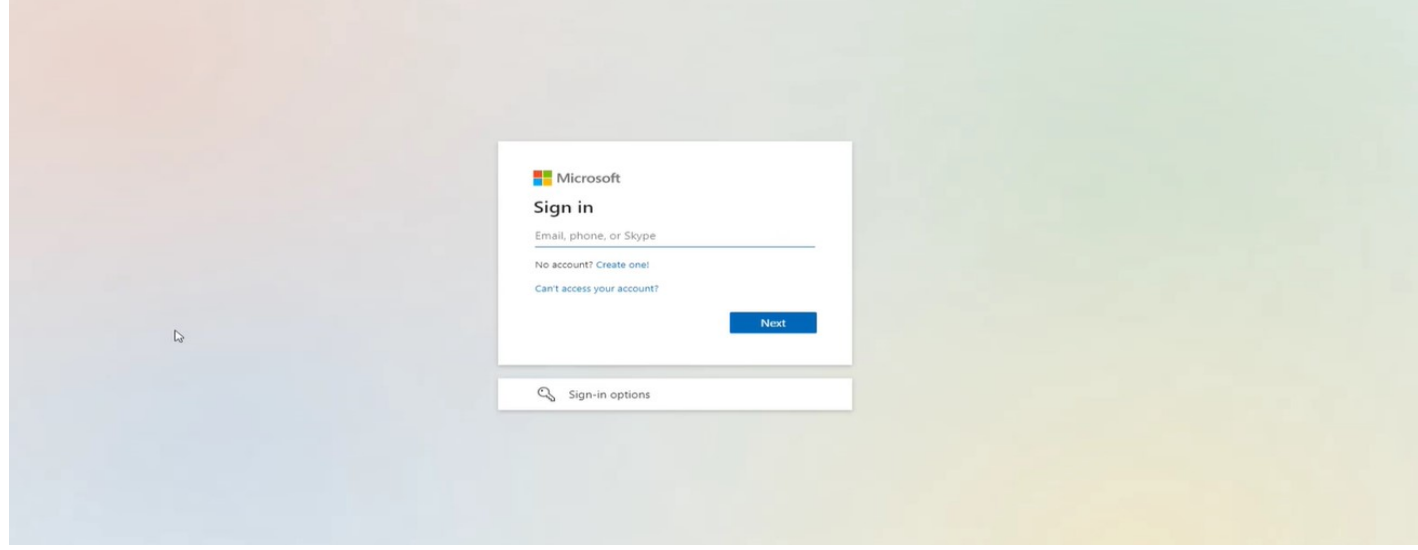

### أو من الضغط كيف أسهم في <u>منصة العودة إلى المدارس</u>.

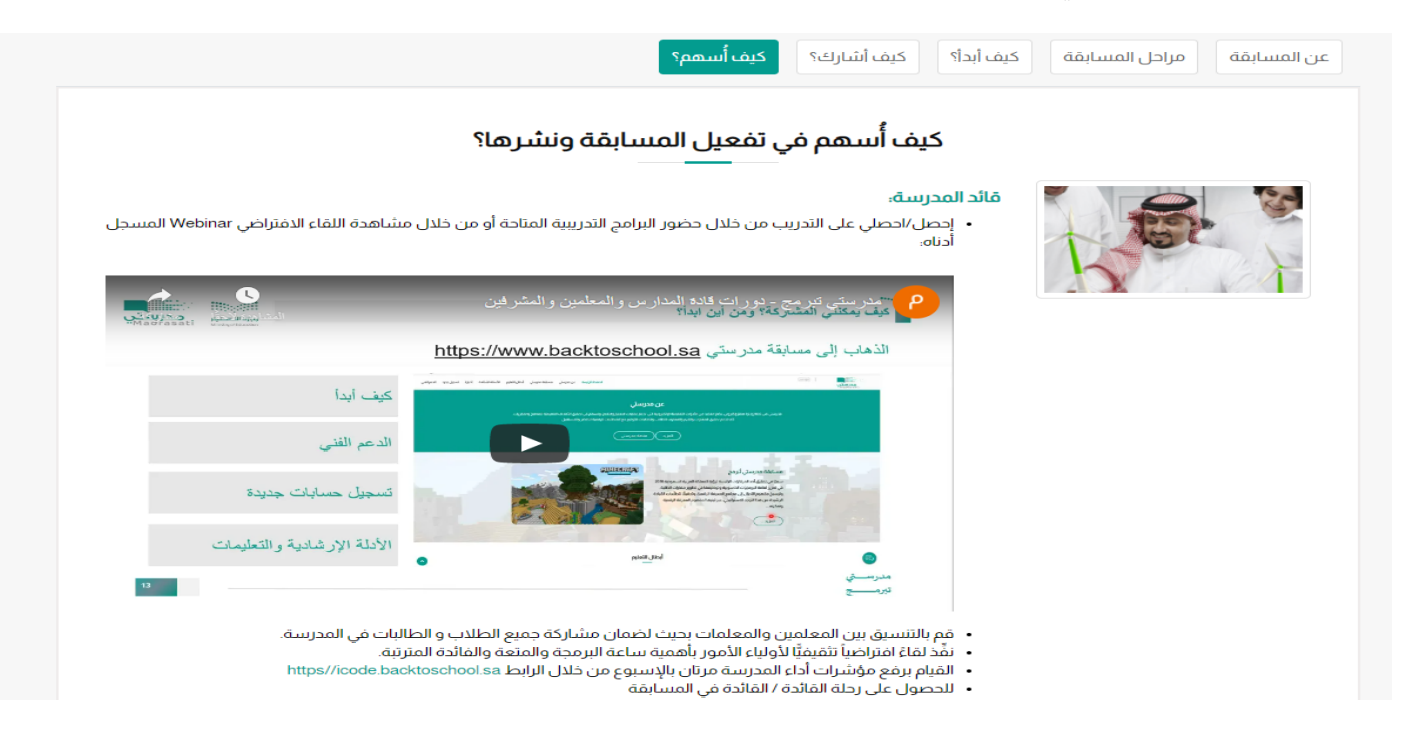

## <span id="page-5-0"></span>**الصفحةالرئيسة**

## بعد إتمام تسجيل الدخول تظهر الصفحة الرئيسة الخاصة بقائد/قائدة المدرسة .

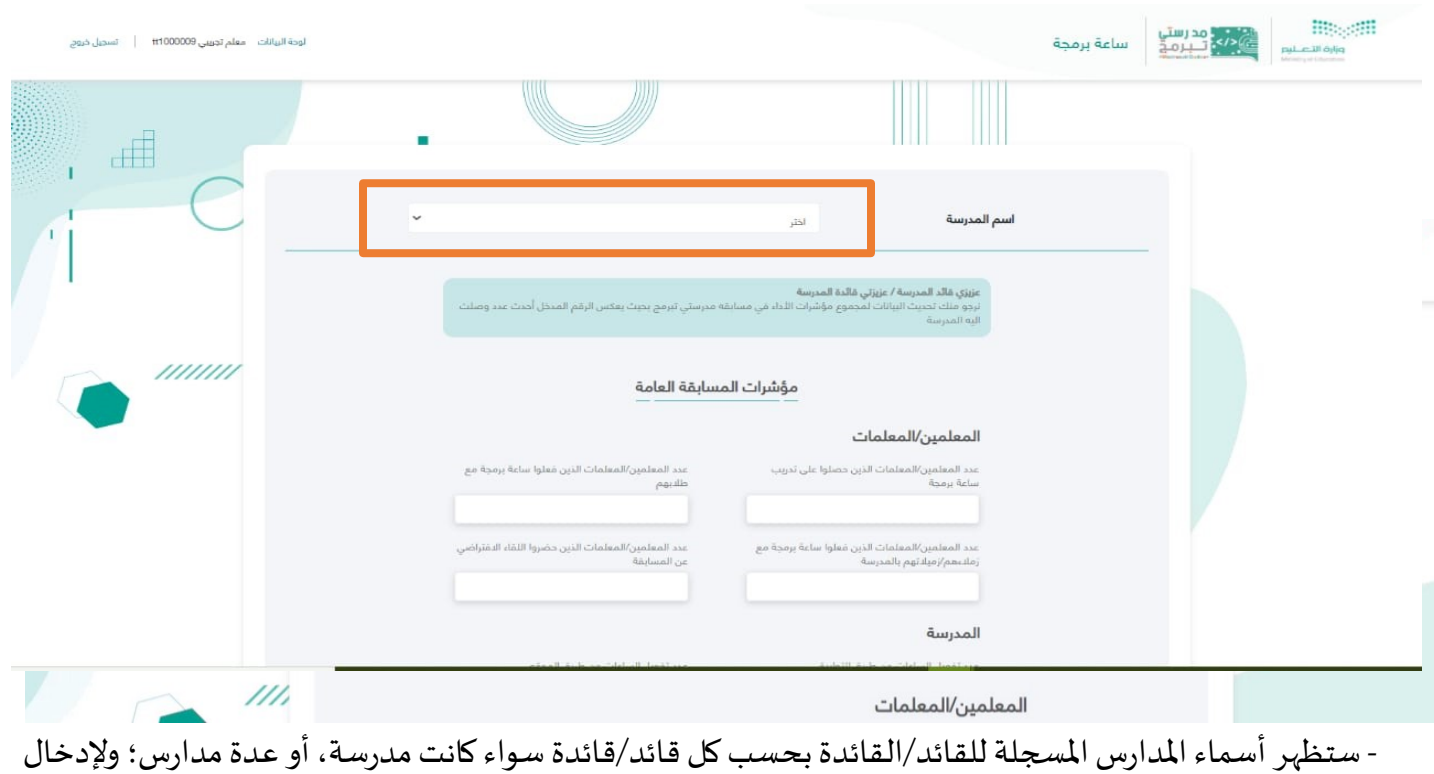

مؤشرات المسابقة لابد من اختيار المدرسة التي تود تسجيل مؤشرات أدائها.

# <span id="page-6-0"></span>**مؤشراتاملسابقة**

تنقسم المؤشرات الخاصة بالمسابقة إلى ثلاثة أقسام (المعلمون والمعلمات/ الطلاب والطالبات / المدرسة)، وهي :

**- مؤشرات املسابقة العامة** 

## ويتم من خلالها إدخال البيانات الخاصة بالمعلمين / المعلمات، والمدرسة، والطلاب/الطالبات.

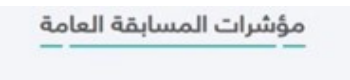

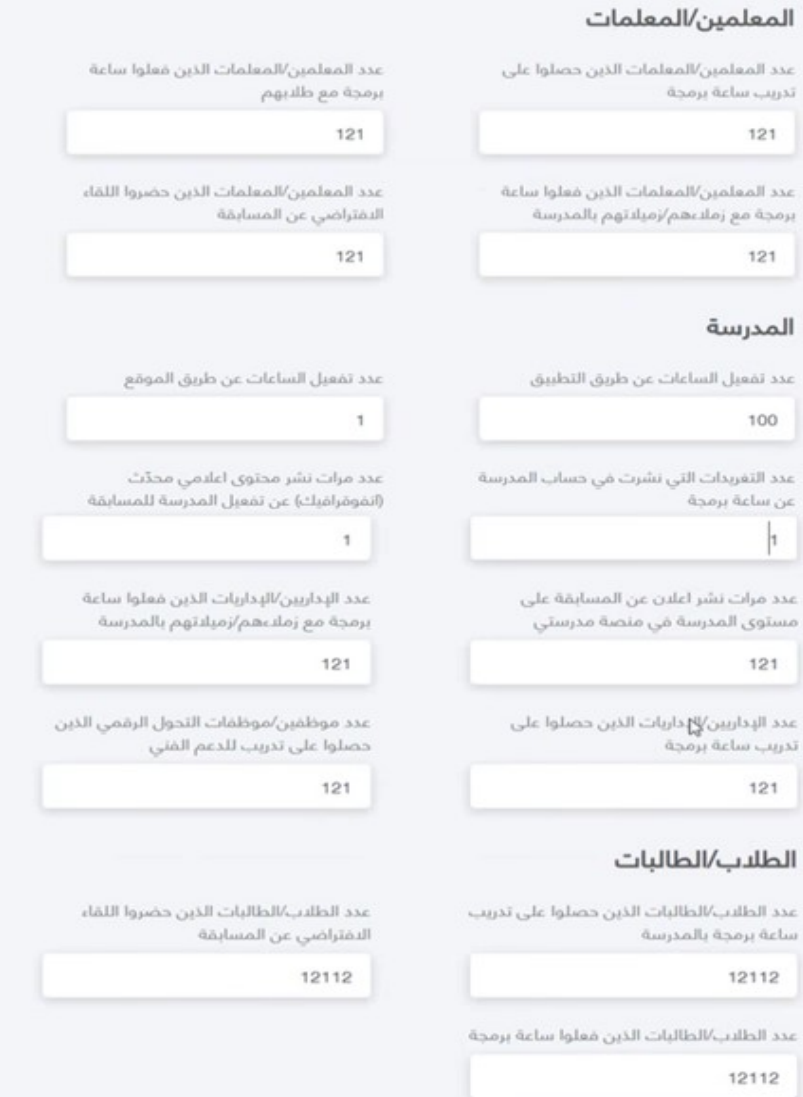

**\*تنويه:** 

يقصد بعدد الساعات عن طريق التطبيق: هي عدد الطلاب والطالبات المفعلين لساعة برمجة من خلال استخدامهم لتطبيق (ماين كرافت –الإصدار التعليمي)

يقصد بعدد الساعات عن طريق الموقع : هي عدد الطلاب والطالبات المفعلين لساعة برمجة من خلال استخدامهم صفحة (ماين كرافت الخاصة بساعة برمجة في موقع منظمة Code.org)

\*<u>ملاحظة :</u> يرجى الانتباه للملاحظة المذكورة في الشــكل أعلاه ( نرجو منك تحديث البيانات لمجموع مؤشـــرات الأداء في ُمسابقة (مدرستي تُبرمج) بحيث يعكس الرقم المدخل أحدث عدد وصلت إليه المدرسة )

لذلك نرجو منك إدخال البيانات لمجموع مؤشرات الأداء في مسابقه (مدرستي تُبرمج) بحيث تضاف بيانات الأسابيع ُ بشكل تراكمي.

> **: ً مثال**

الأسبوع الأول = ٥٠٠ طالب/ طالبة مفعلين لساعة البرمجة. **تكتب في تقرير األ سبوع األ ول: ٥00** أما الأسبوع الثاني= ٦٠٠ طالب إضافي وتمسح بيانات الأسبوع الأول، وتكتب بيانات الأسبوع الثاني بشكل تراكمي. تقرير الأسبوع الثاني = . . ٥٠- . . ٦٦- . ١١ **أ ي تكتب في تقرير األ سبوع الثاني ١١00** وهكذا تتكرر العملية في بقية الأسابيع (حصر تراكمي)

**- مؤشرات املسابقة للمعلم /املعلمة:**

وتظهر فيه أســماء المعلمين / المعلمات الخاصــة بالمدرســة من خلال اختيار معلم/معلمة أو عدة معلمين/ معلمات، وإدخال القيم الخاص بكل معلم/معلمة لإظهار عدد الطلاب/ الطالبات المفعلين، و عدد أولياء الأمور الذين حضور التدريب المقدم من قبل المعلم / المعلمة لنشر ثقافة ساعة برمجة بينهم.

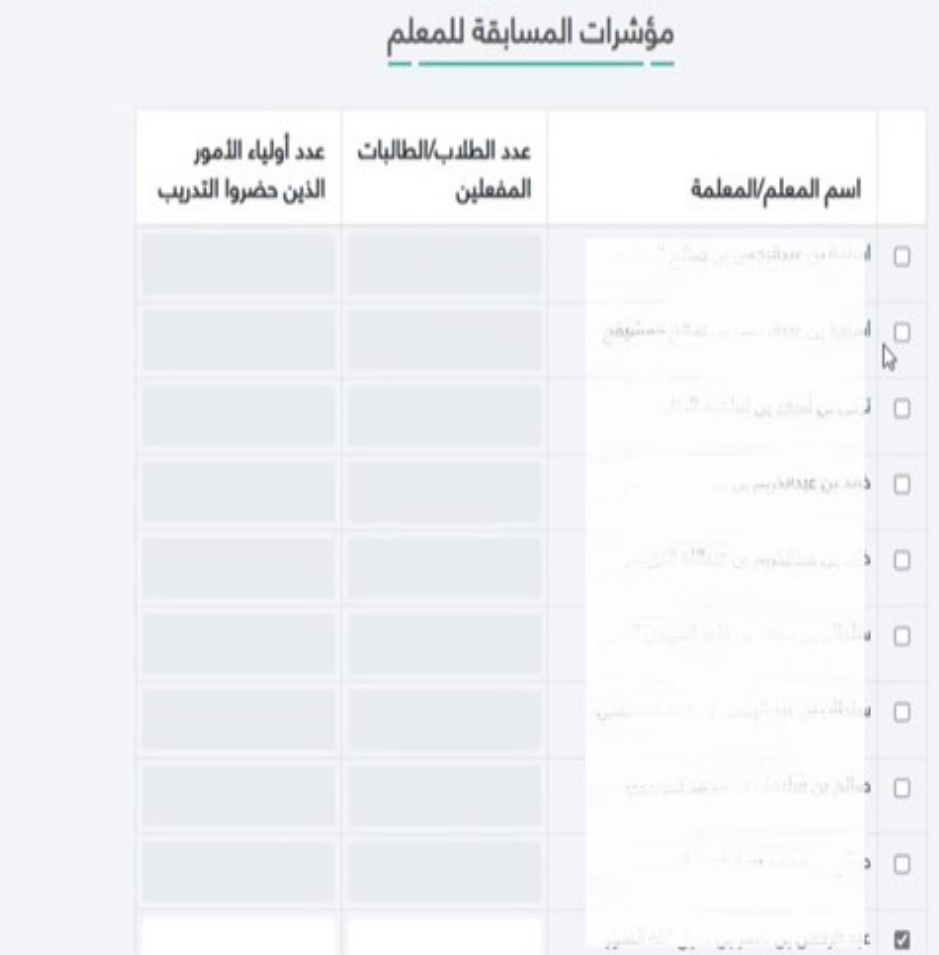

#### **- املالحظات العامة على تنفيذ املسابقة**

وهو عبارة عن مربع نصبي لكتابة الملاحظات ( تحديات / تعثرات) و (قصص نجاح تود مشـاركتها ) الخاصـة بالمسابقة

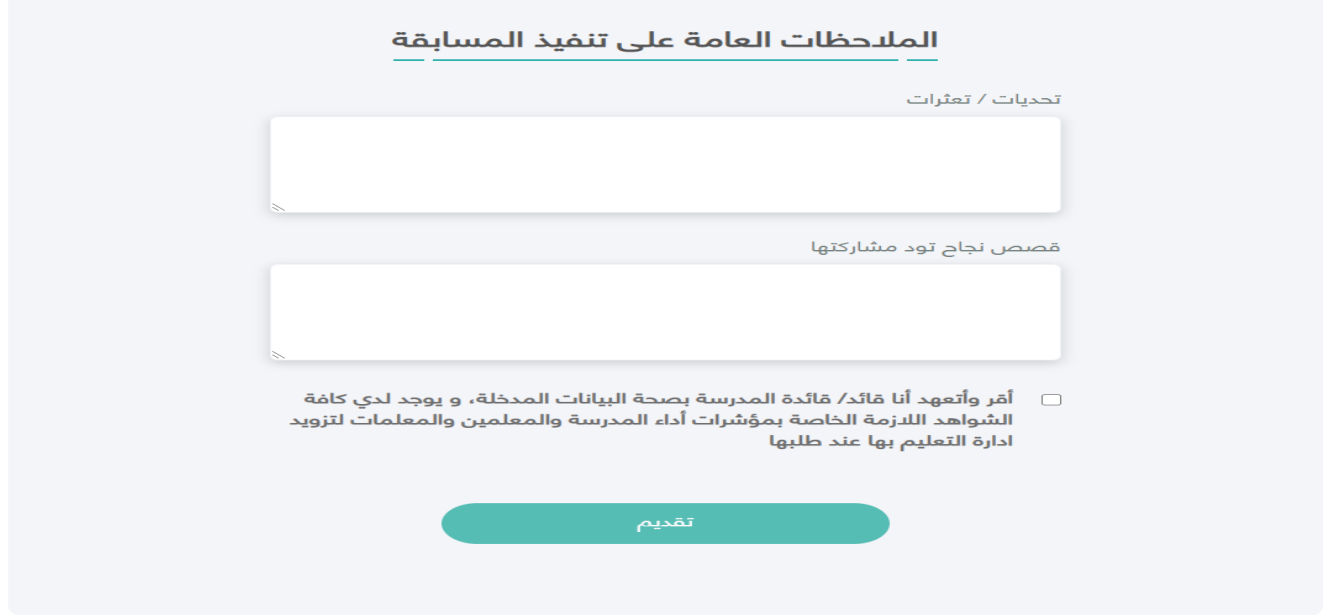

بعد إدخال القيم والملاحظات و الإقرار بصحة البيانات، قم بالضغط على أيقونة التقديم ، وستظهر رسالة تفيد بتم (الحفظ بنجاح)

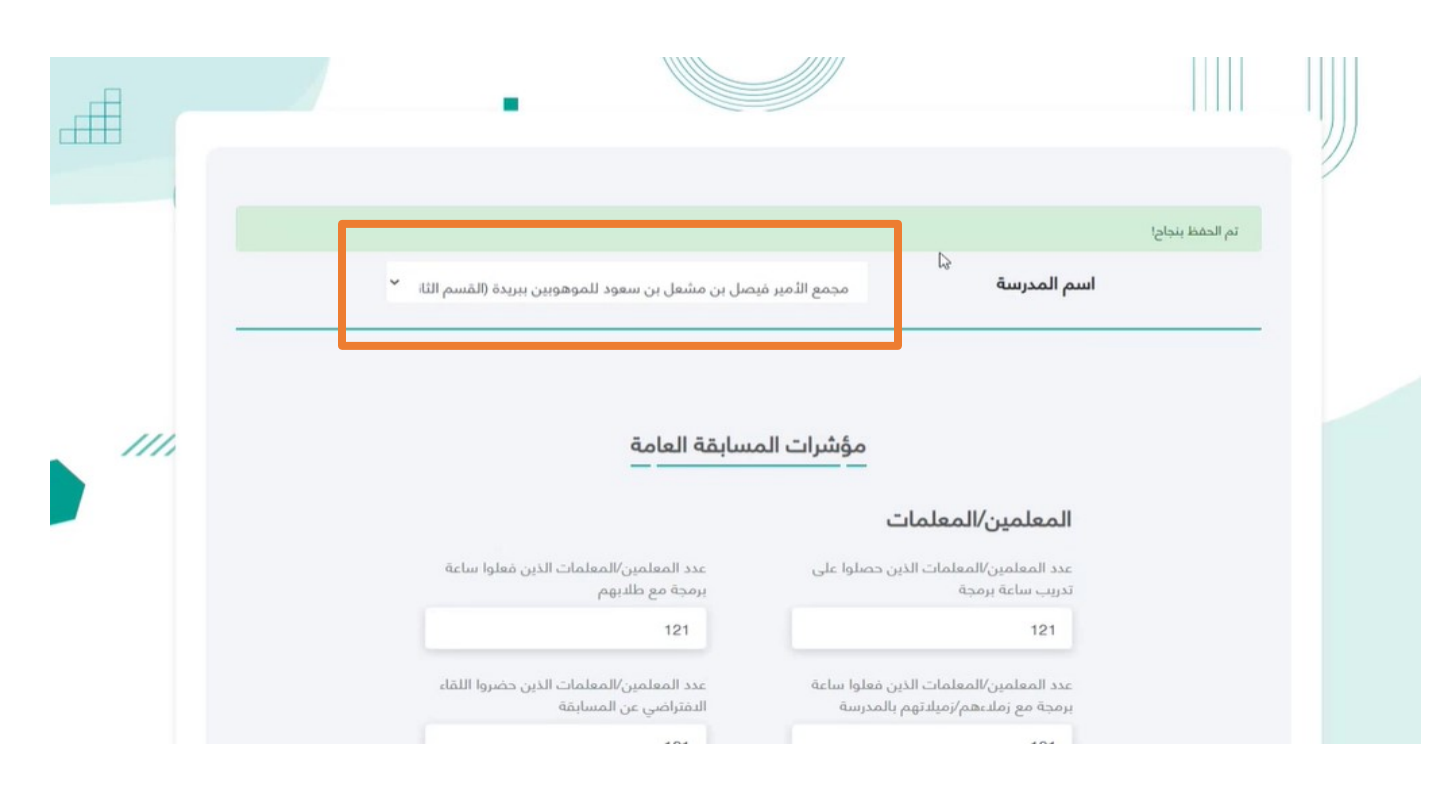

ويمكن لقائد/قائدة المدرسة التنقل بين المدارس المسجلة- إن وجدت لديه- لإدخال مؤشرات المسابقة لجميع المدارس.

# <span id="page-10-0"></span>**لوحةالبيانات**

يمكن الوصــول إلى لوحة البيانات لإظهار المؤشــرات التي تم إدخالها، وذلك من خلال الضــغط عليها في الصفحة الرئيسة .

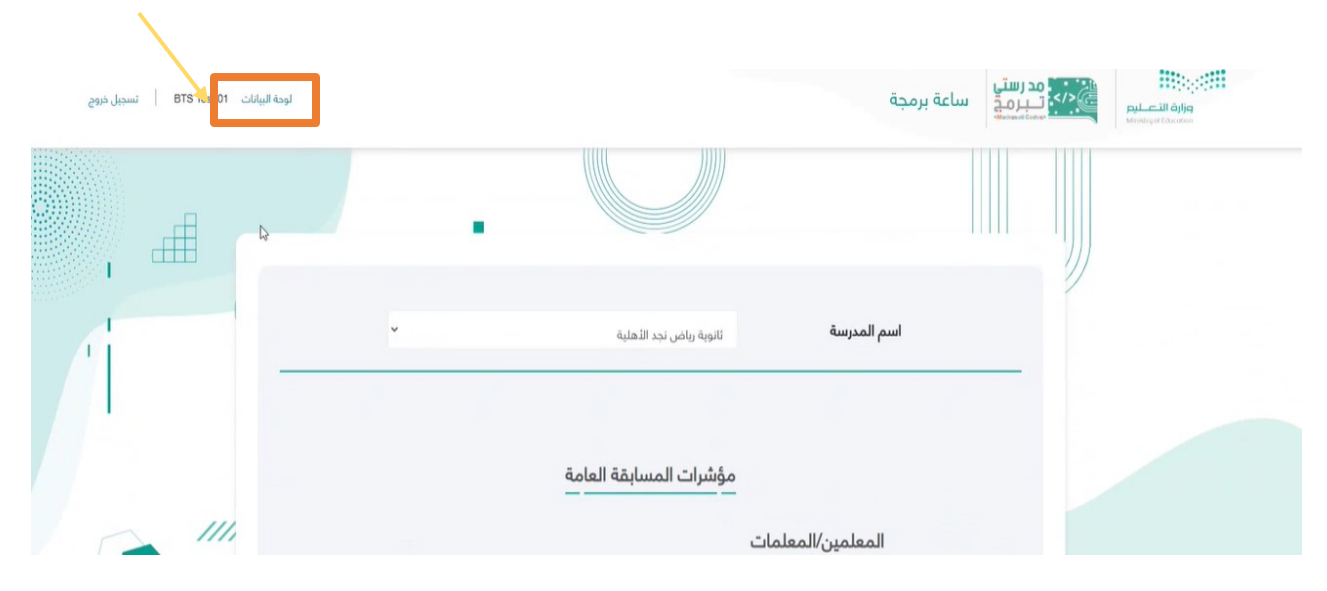

### <span id="page-10-1"></span>**نموذجلوحةالبيانات لة)مدرستي برمج( ت : ُ**

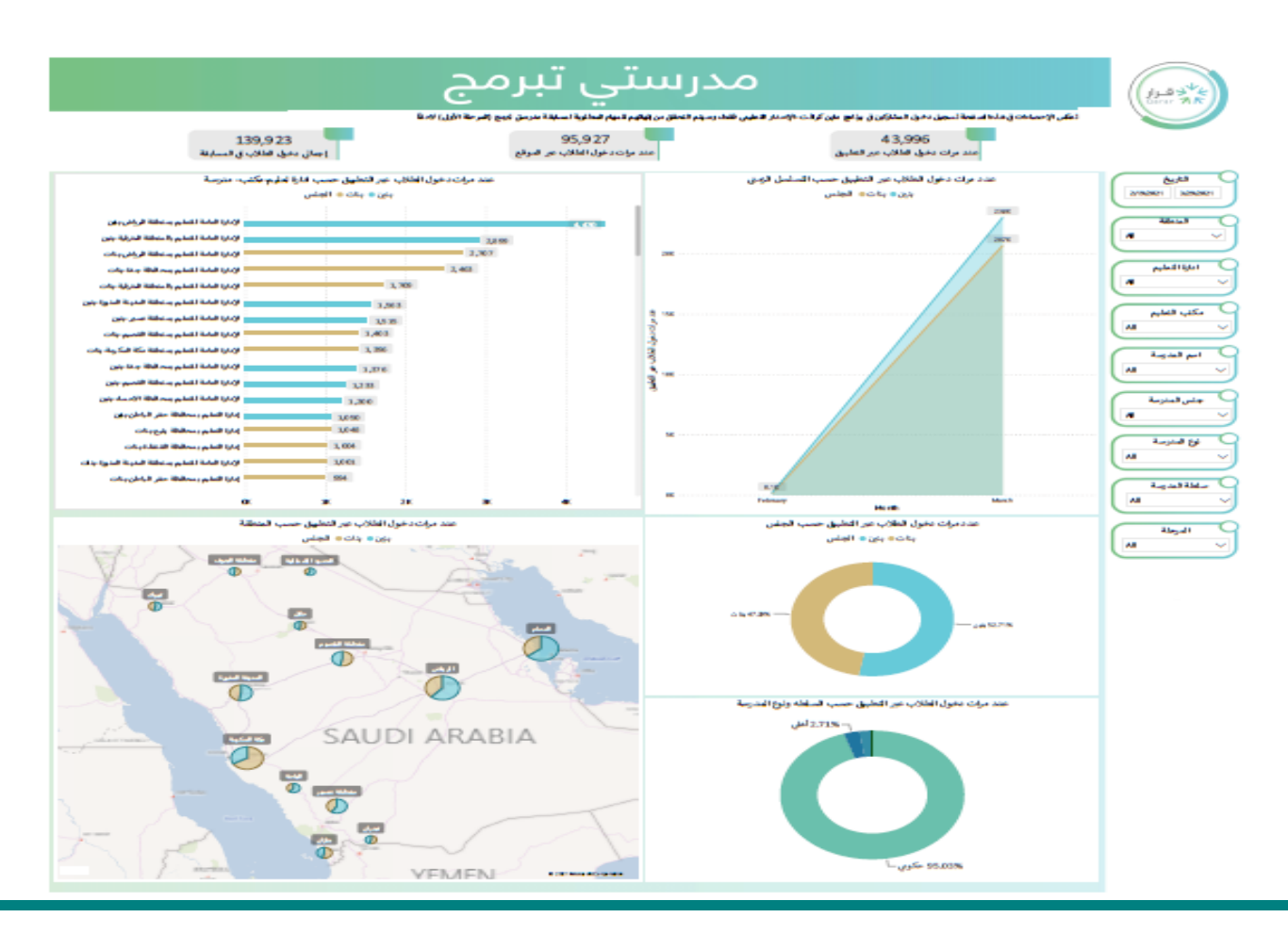